## **Go Cashless with TransNet**

Did you know that TransNet's state-of-the-art scheduling software allows riders to prepay for their trips using *PayPal?* Here's how:

- 1. Contact TransNet customer service (215-542-7433) and let us know you would like to prepay for your trips using PayPal.
- 2. Login to your PayPal account: [www.paypal.com](https://www.paypal.com/us/home)
- 3. Make sure you have available funds in your PayPal account.
- 4. Select: Send and Request option at the top of your screen. (If using mobile app, the Send/Request options will appear at the bottom of your screen)

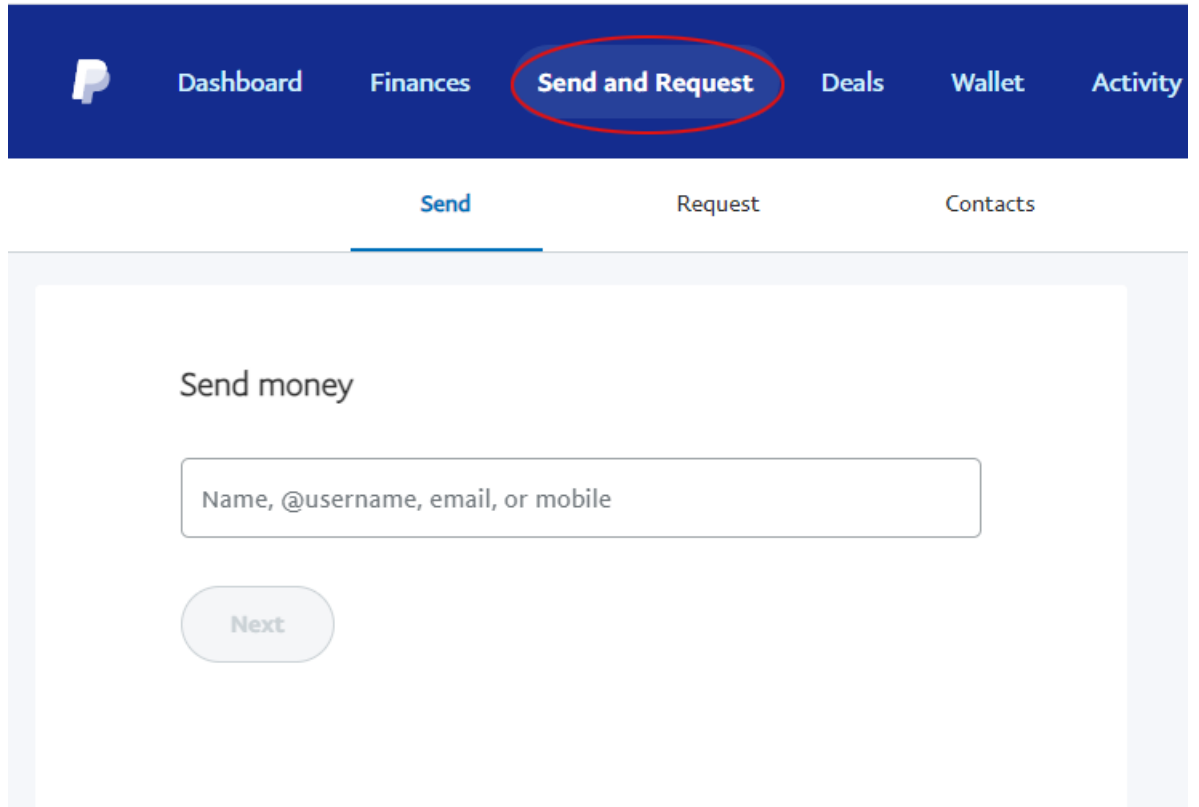

5. Enter email address: payment@suburbantransit.org.

6. Enter amount you would like to add to your TransNet account.

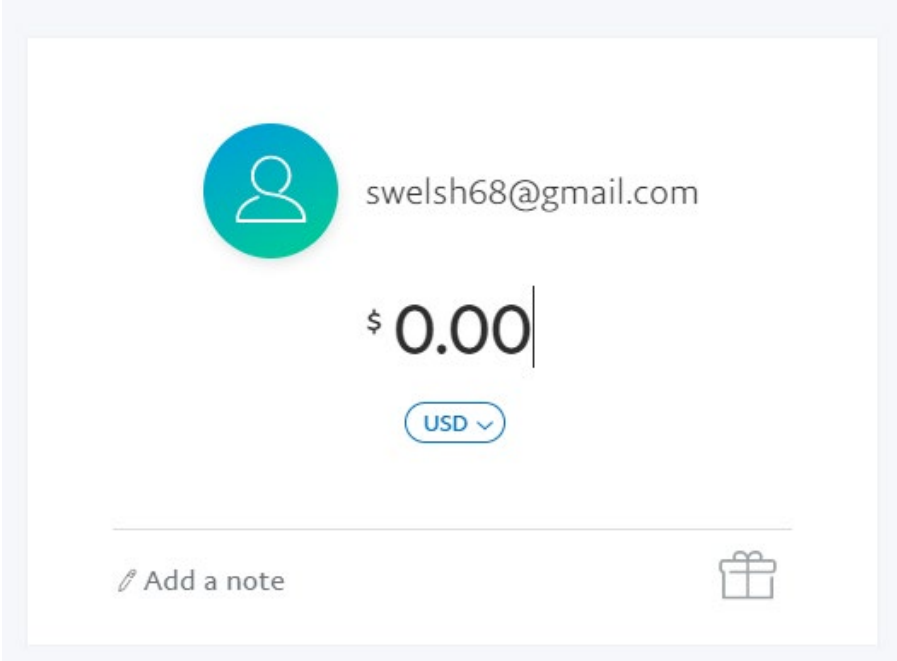

- 7. Click "continue."
- 8. You will receive a confirmation that funds have been sent.
- 9. Your funds will added to your TransNet account. Funds are typically available for use within 24 hours.

TransNet will automatically deduct the appropriate funds each time you ride with us and, when your balance gets low, a TransNet representative will contact you so that you can replenish your account.

**Consumers who take advantage of this feature will no longer need to carry cash! It's very convenient and easy to use. If you have additional questions, please give us a call at (215) 542-7433 or email ride@suburbantransit.org.**